# **Self Service CUPE 2 Experience Credits**

**Guide for Users Updated on 12 July 2018**

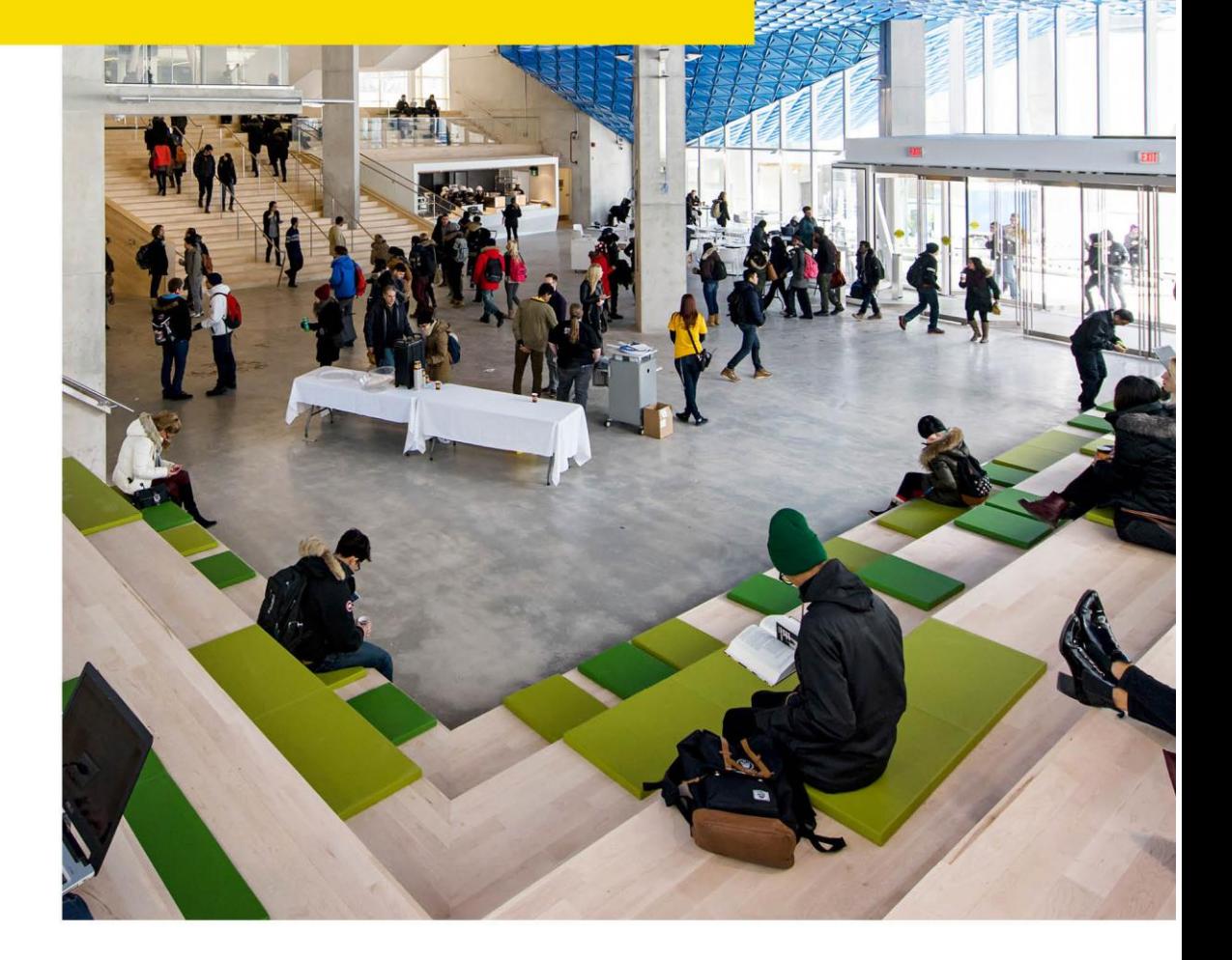

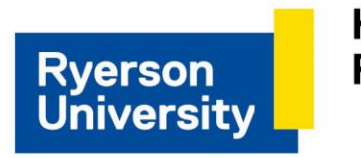

**Human Resources** 

## **Contents**

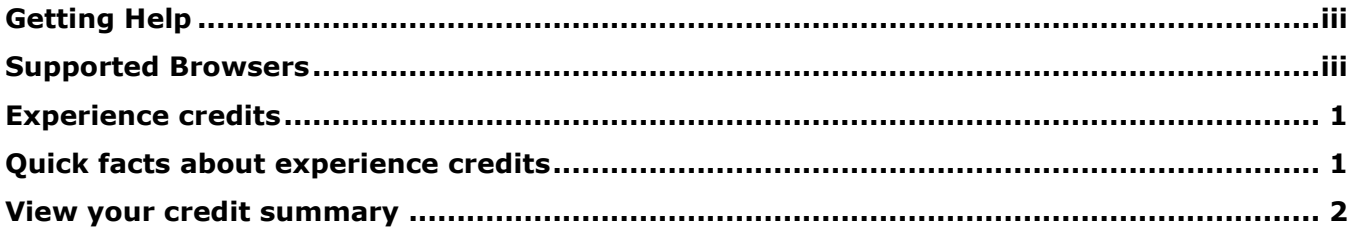

## <span id="page-2-0"></span>**Getting Help**

#### **eHR Tutorials**

You will find a collection of tutorials and user guides for eHR systems at: [http://www.ryerson.ca/hr/learning-workshops/how-to-eHR/index.html.](http://www.ryerson.ca/hr/learning-workshops/how-to-eHR/index.html) Check out the [Getting](http://www.ryerson.ca/hrelearning/gs/index.html)  [Started](http://www.ryerson.ca/hrelearning/gs/index.html) topic before you start browsing the online content.

#### **HR Client Services**

Contact HR Client Services if you experience difficulties logging into eHR or online tutorials.

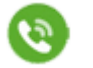

416-979-5000 ext. 5075 **120** [hr@ryerson.ca](mailto:hr@ryerson.ca)

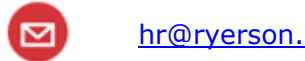

#### **Technical Help**

[Activate your my.ryerson username](https://www.ryerson.ca/accounts/) first, before you access any Ryerson system. Contact the CCS Help Desk if you experience difficulties logging into eHR in the Ryerson portal using your Ryerson online identity.

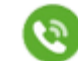

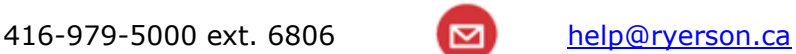

### <span id="page-2-1"></span>**Supported Browsers**

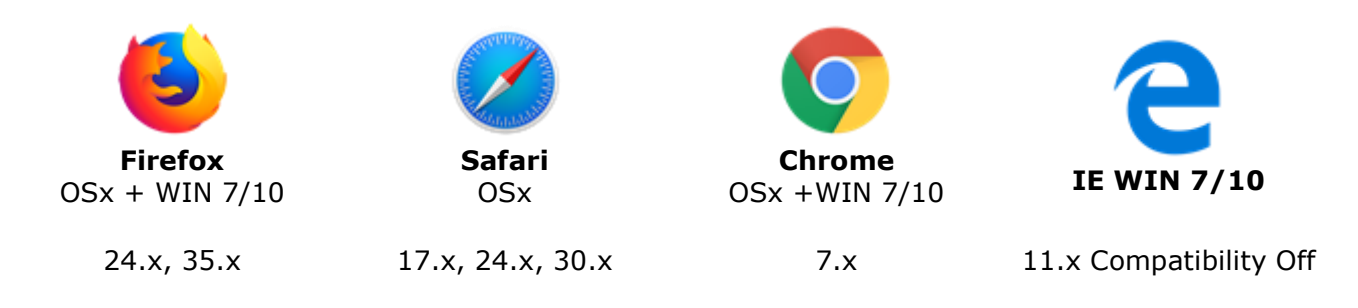

#### **Disclaimer**

This document is intended as a reference for employees of Ryerson University. Every effort has been made to ensure the content of this document is correct. If any conflict of information is found between this document and any official documents related to the content, the applicable policy/collective agreement information in the official documents will prevail. The information contained in this document can change without notice and is not guaranteed to be error-free. If you find any errors, contact HR Client Services at (416) 979-5075 or [hr@ryerson.ca.](mailto:hr@ryerson.ca)

### <span id="page-4-0"></span>**Experience credits**

As a Chang School Continuing Education Contract Lecturer (CECL) you are able to view your experience credit information using self service in eHR. This enables you to view and track your experience credit accumulation over a period of time. Detailed information about experience credits is available in the collective agreement on the employee resources [\(http://www.ryerson.ca/hr/employee-resources/index.html\)](http://www.ryerson.ca/hr/employee-resources/index.html) page for your employee group.

By the end of the topic you will be able to view your experience credit summary in eHR.

#### **This section applies to:**

Chang School Continuing Education Contract Lecturers (CECL)

### <span id="page-4-1"></span>**Quick facts about experience credits**

For detailed information about experience credits and usage rules, please refer to the collective agreement [\(http://www.ryerson.ca/hr/collective-agreements/index.html\)](http://www.ryerson.ca/hr/collective-agreements/index.html).

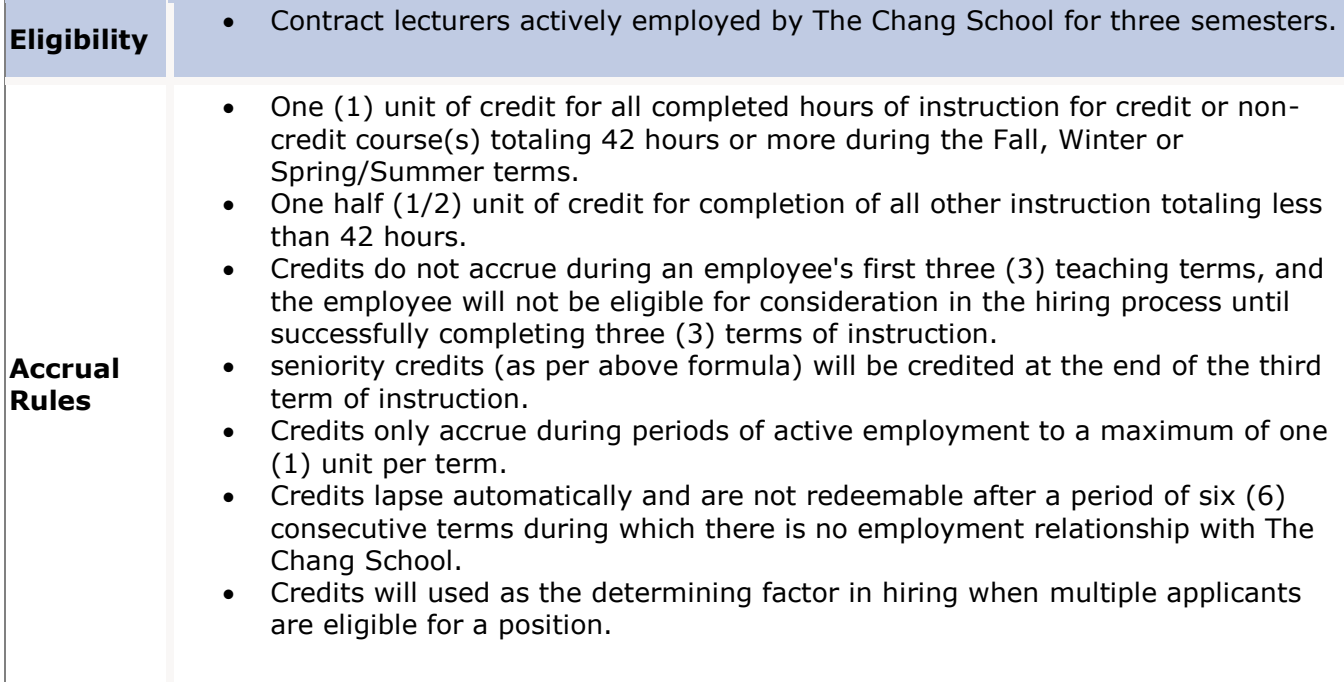

### <span id="page-5-0"></span>**View your credit summary**

The 'View Unit 2 Credit' page enables you to view experience credits for all completed hours of instruction for both credit or non-credit course(s) during the fall, winter and spring/summer terms. For detailed information about experience credits and usage rules, please refer to the collective agreement [\(http://www.ryerson.ca/hr/collective-agreements/index.html\)](http://www.ryerson.ca/hr/collective-agreements/index.html).

### **Procedure**

This topic demonstrates how to view your credit summary.

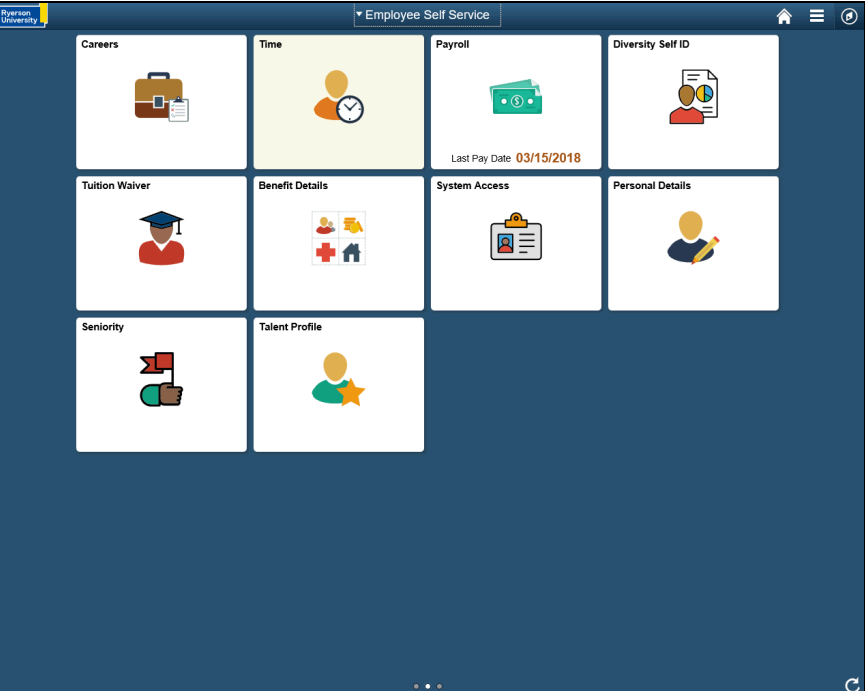

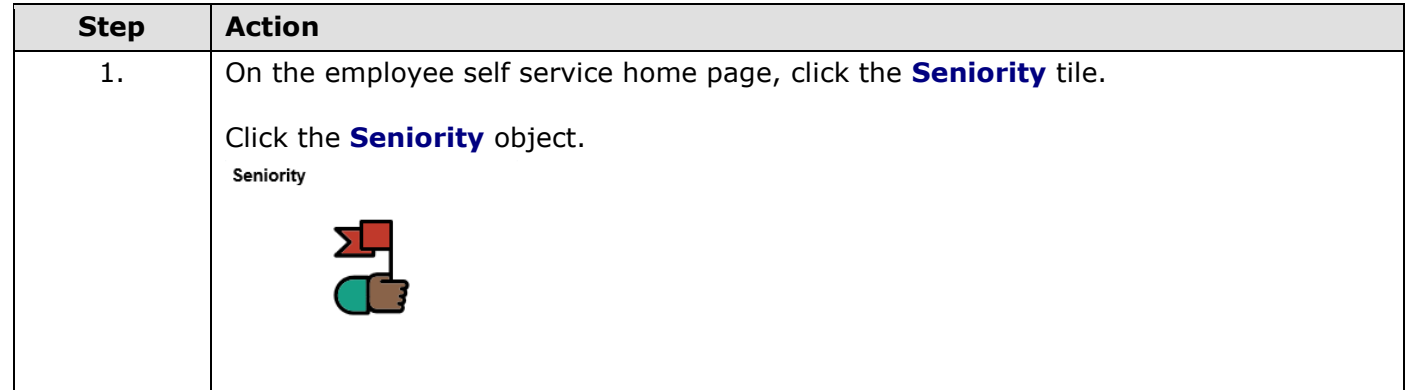

 $\overline{\phantom{a}}$ 

 $\blacksquare$ 

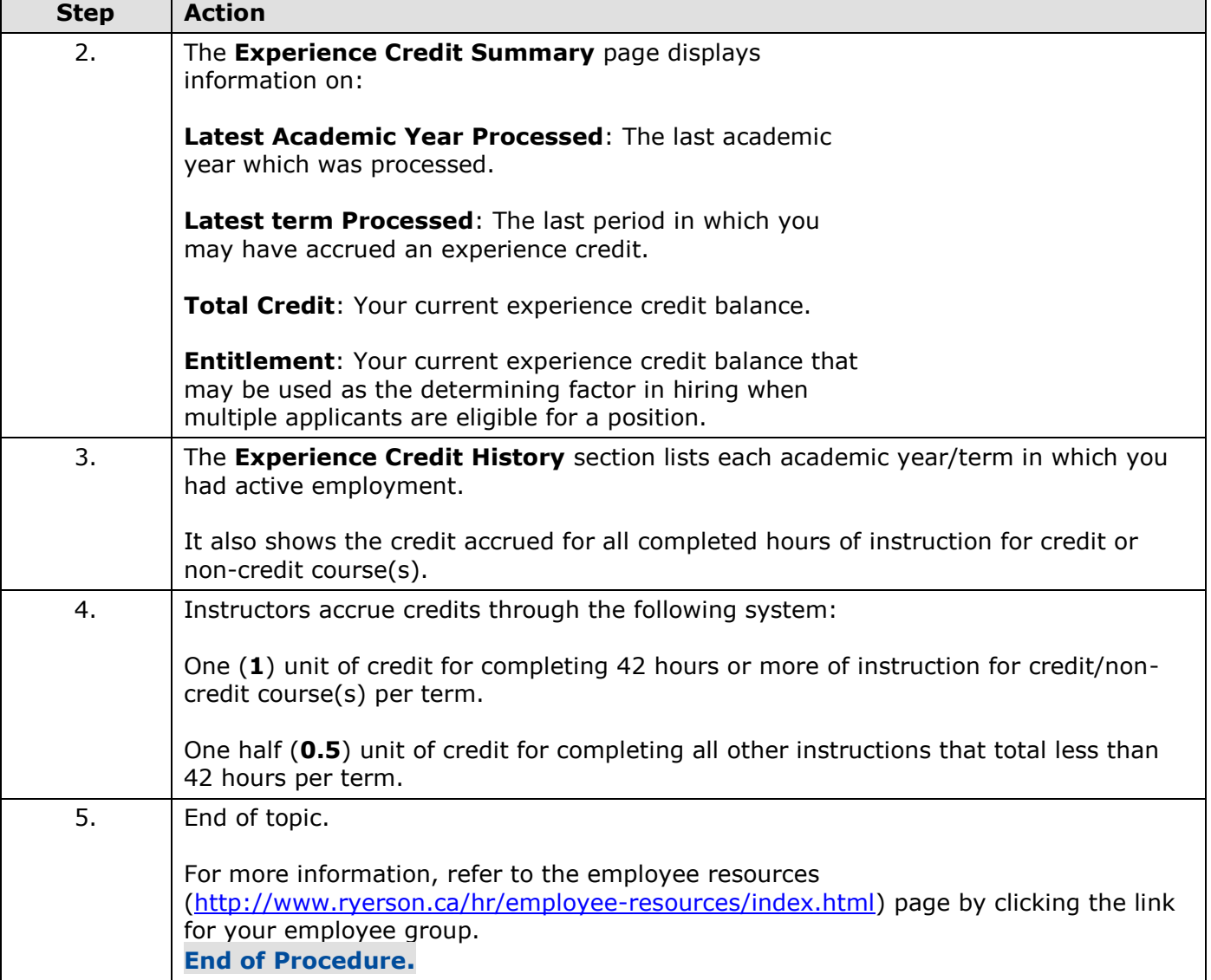